### **Presentation Skills:** Add and Format an Image

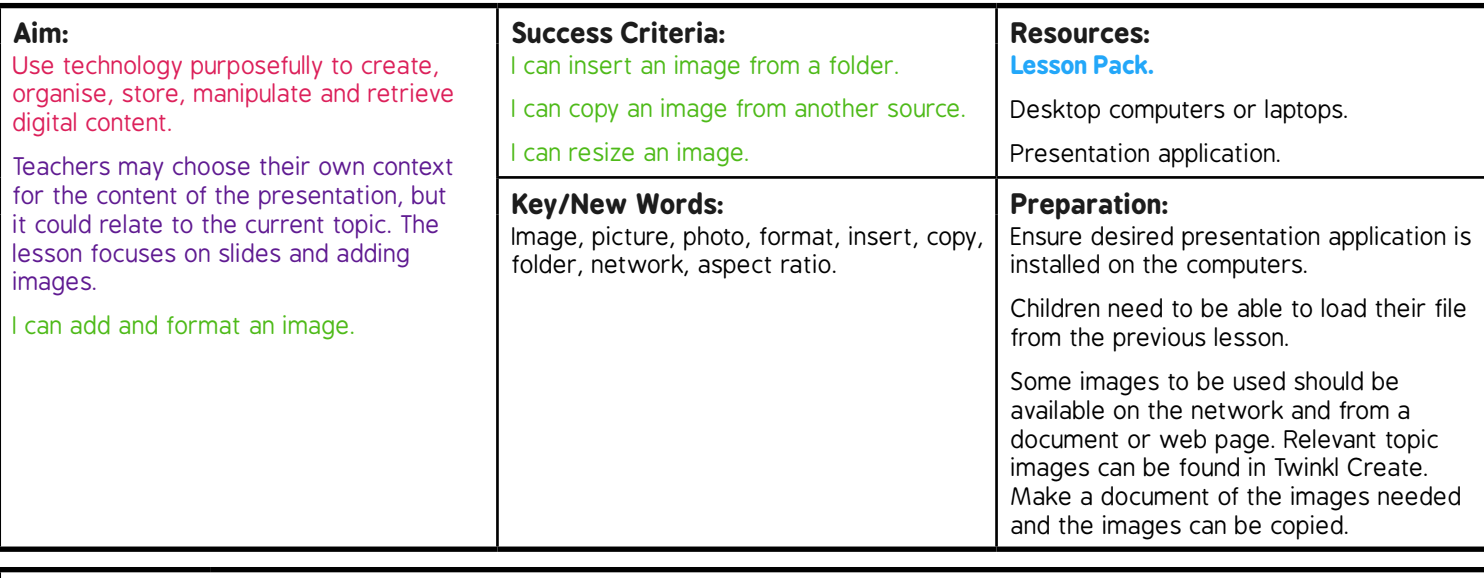

**Prior Learning:** Children will have identified the main features of a presentation and started to create their own presentation in lessons 2 and 3.

#### **Learning Sequence**

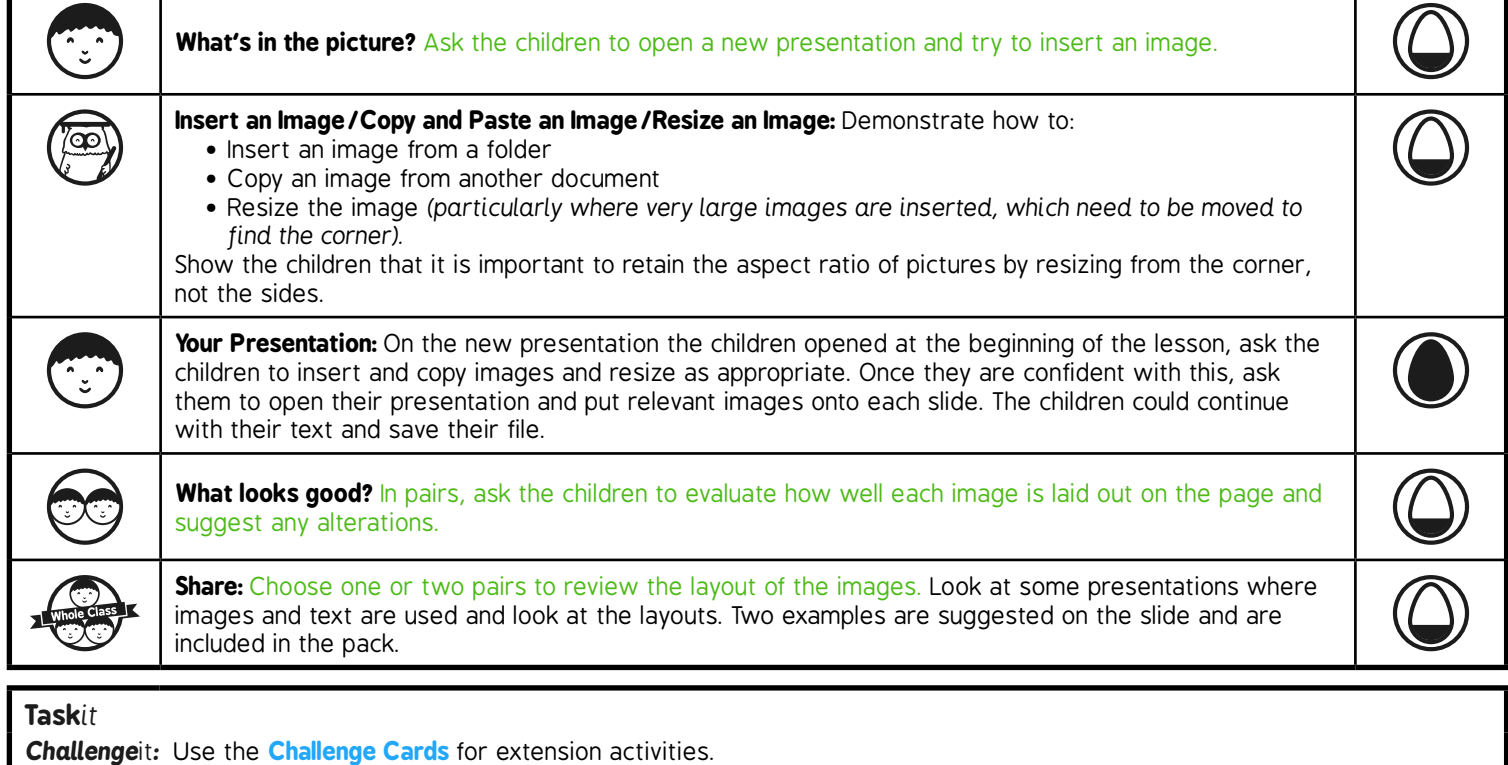

# **Computing**

### Presentation Skills

**Computing** | Year 2 | Presentation Skills | Add and Format an Image | Lesson 4

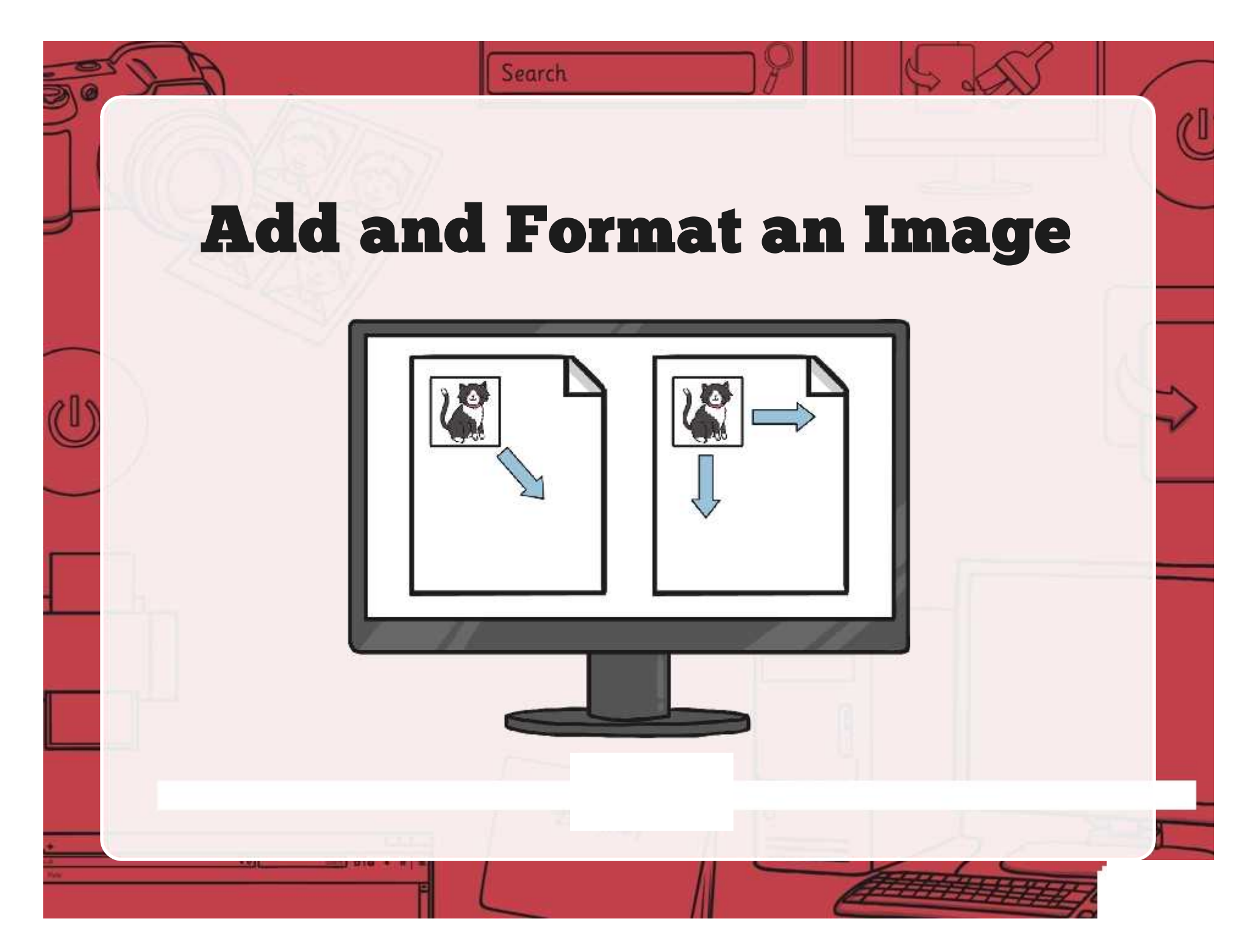

### **Aim**

• I can add and format an image.

# **Success Criteria**

- I can insert an image from a folder.
- I can copy an image from another source.
- I can resize an image.

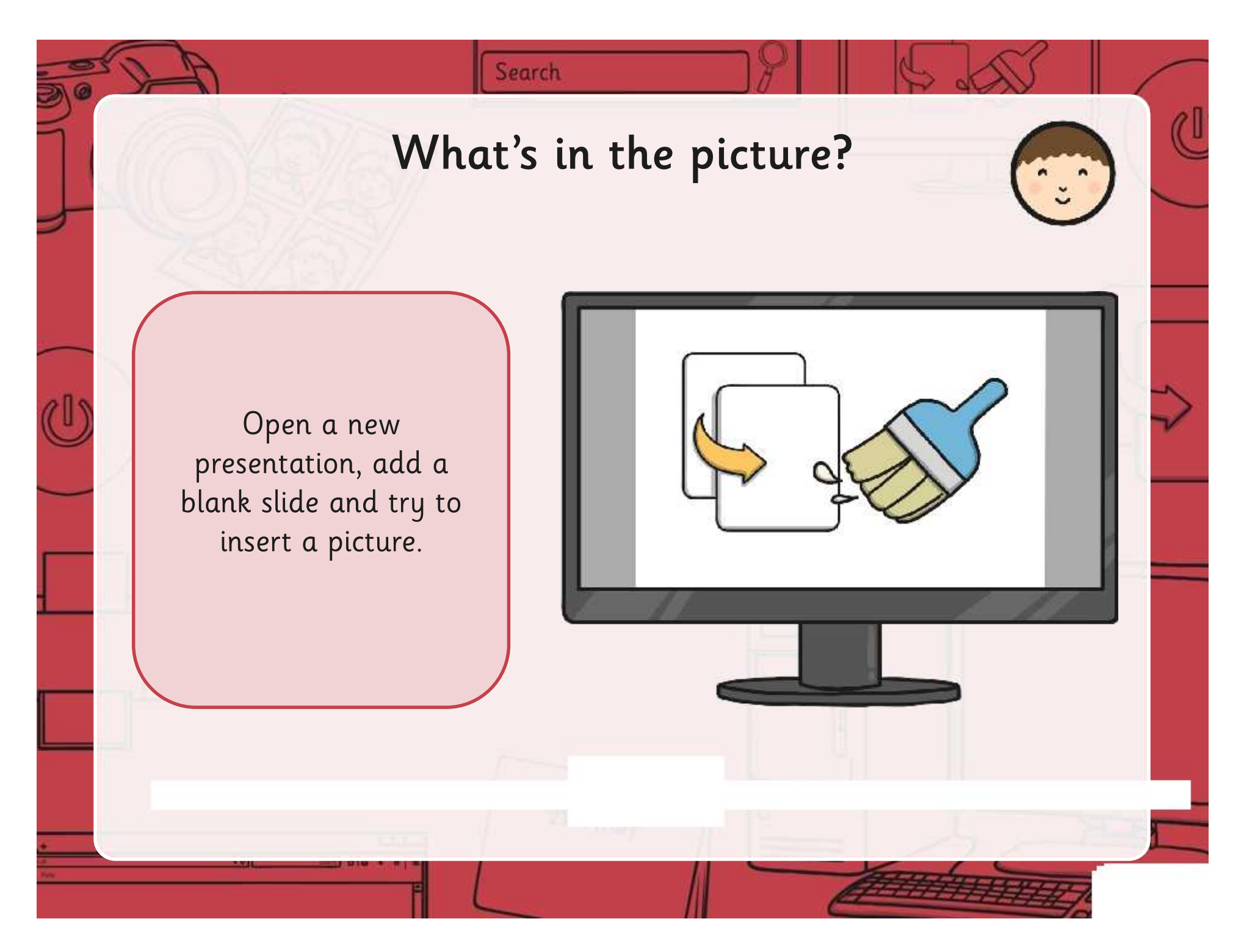

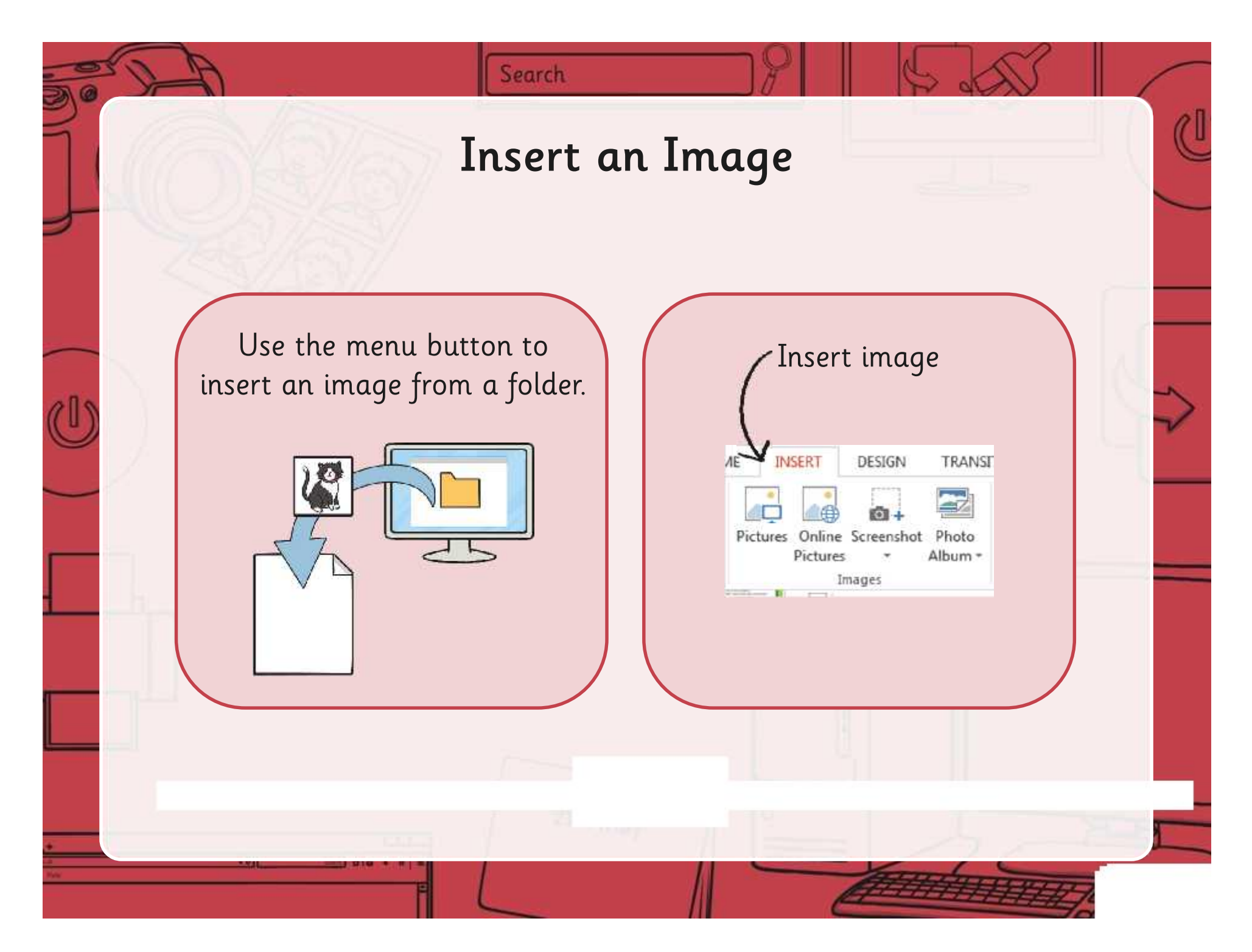

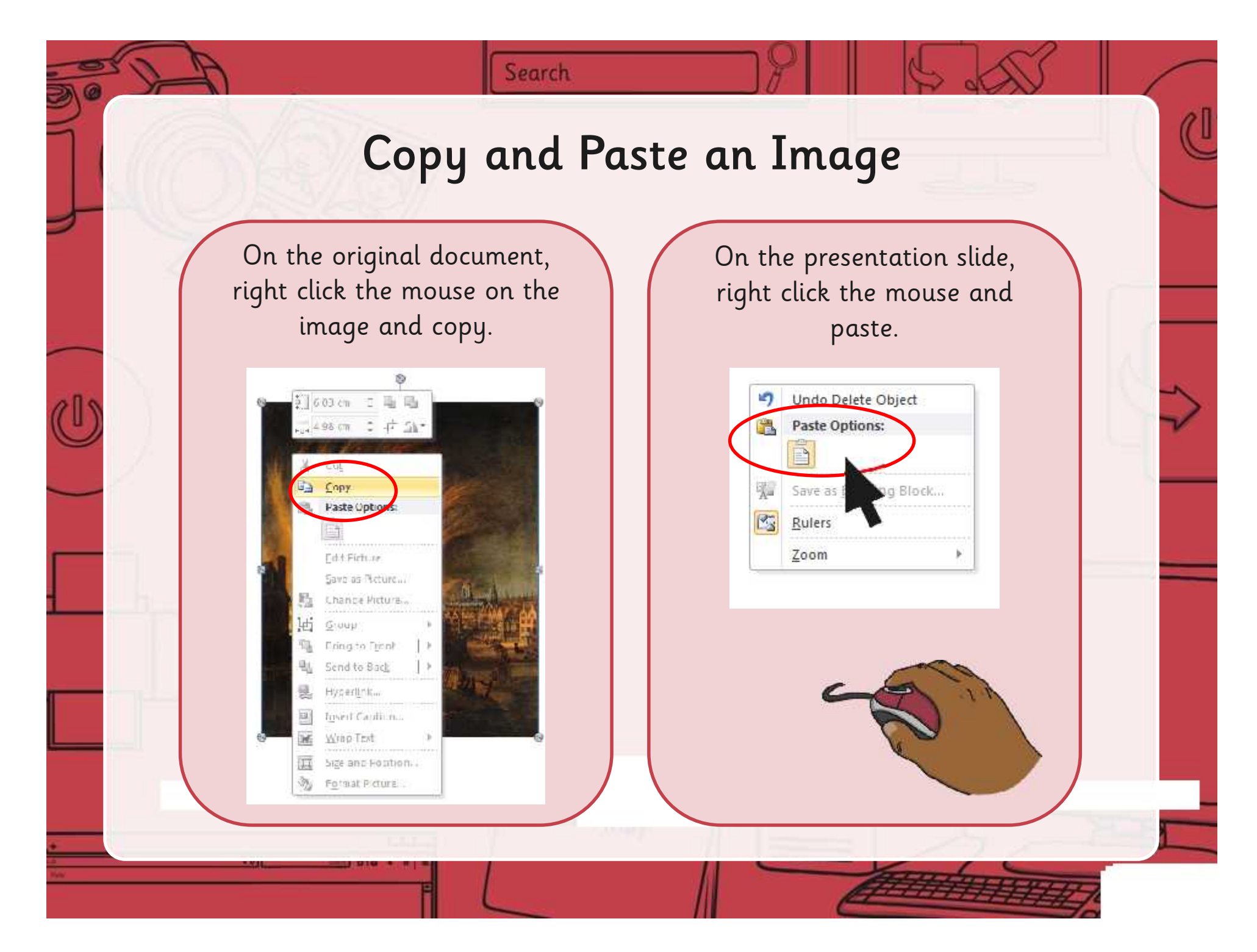

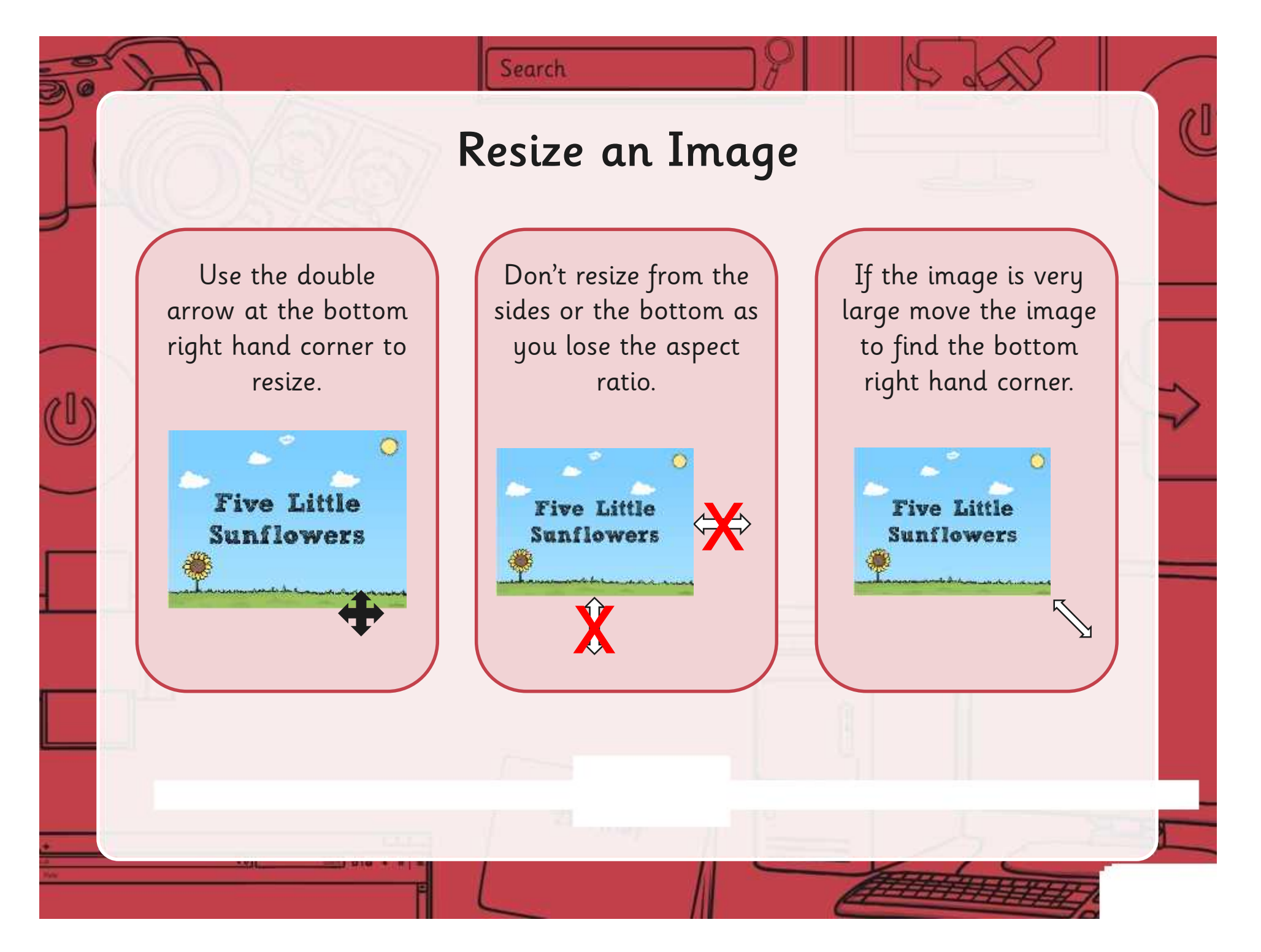

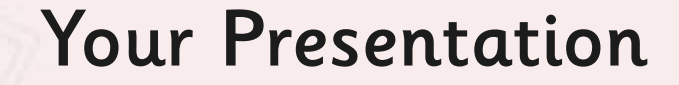

Search

Open a new presentation and use the different methods you have been shown to insert and copy some images into some slides.

Resize the images.

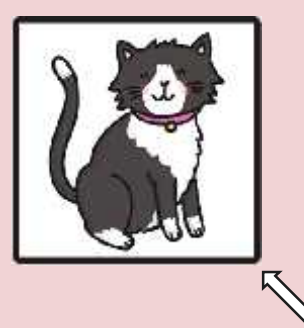

When you are confident with this, open your file from the last lesson, and insert some relevant images to the slides.

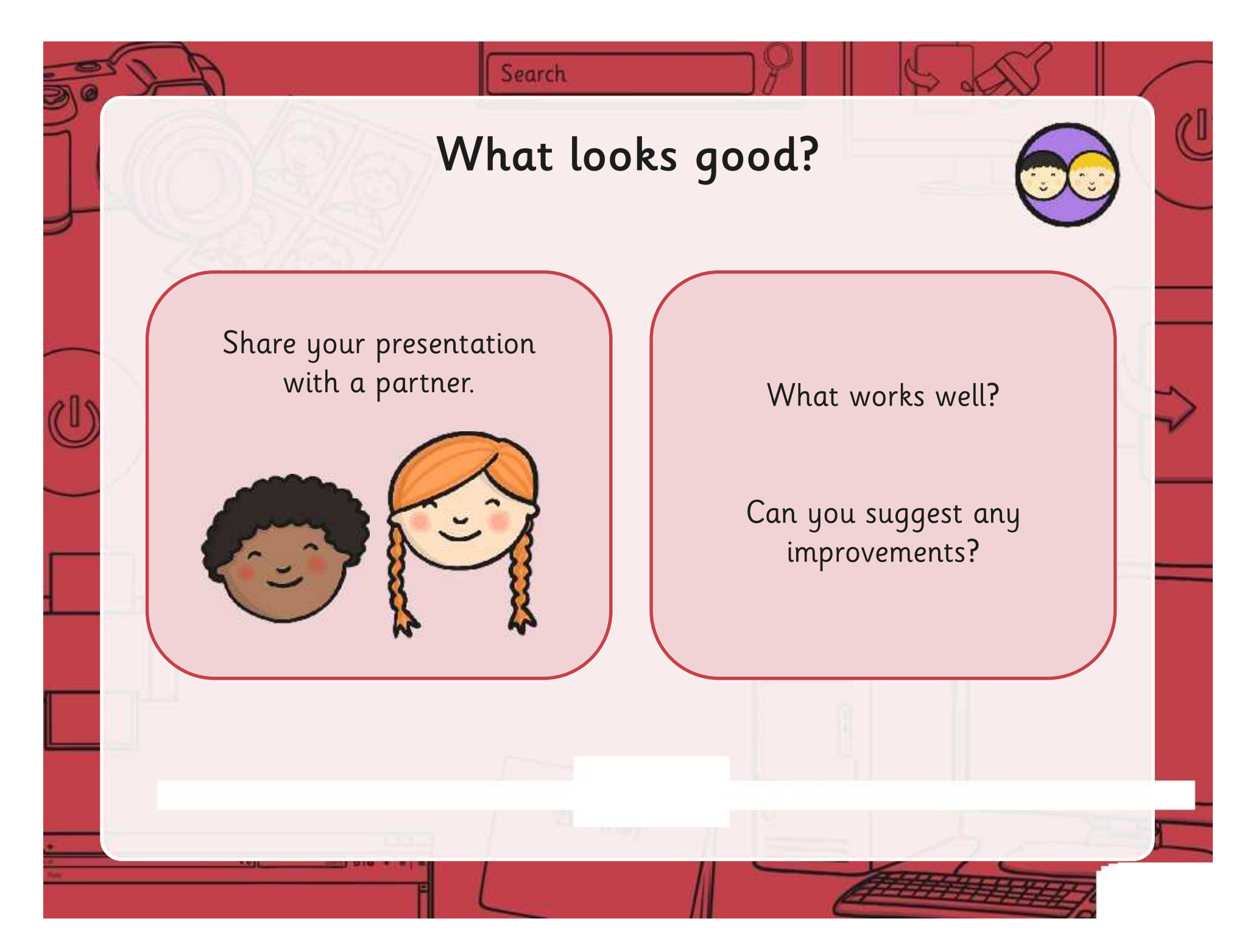

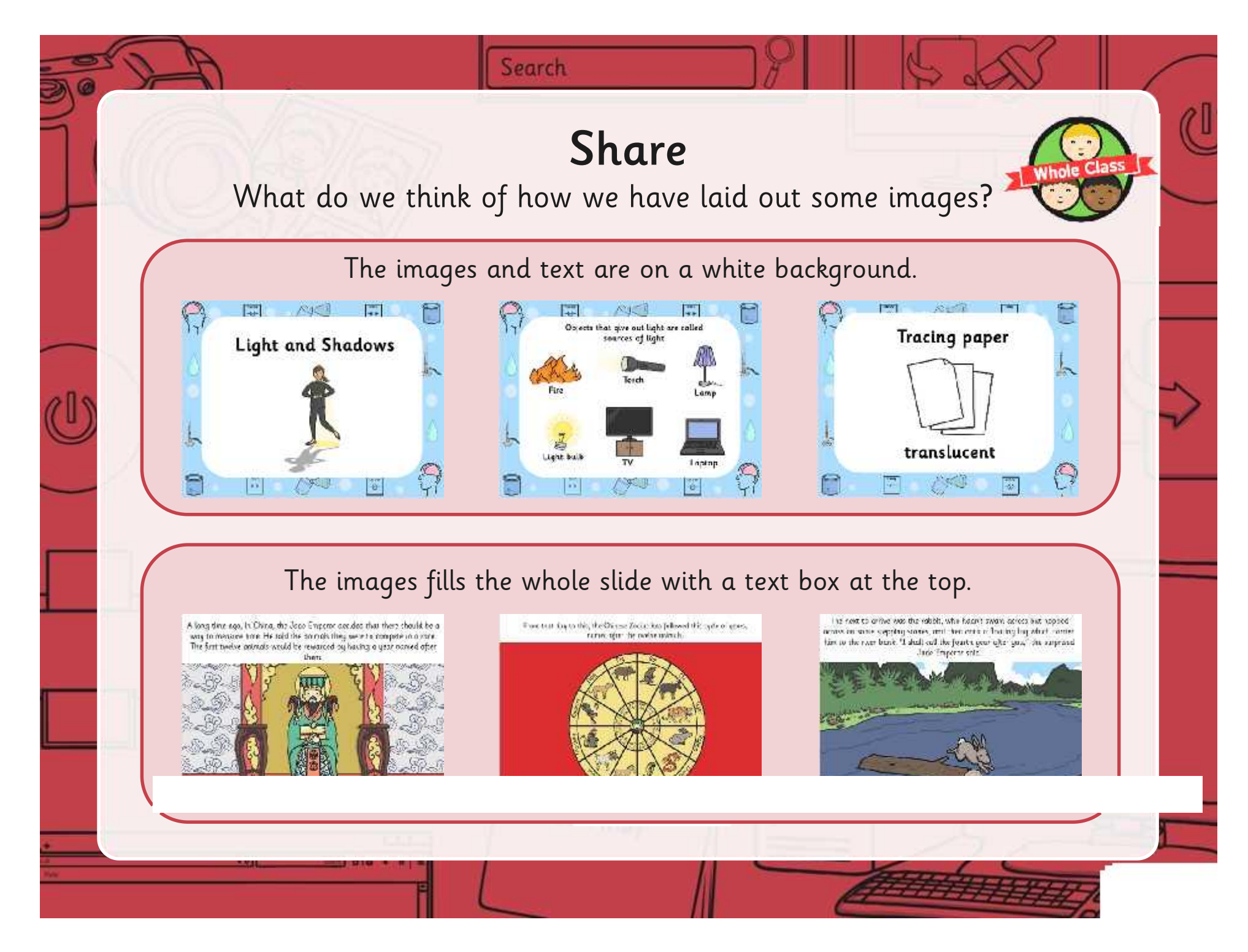

### **Aim**

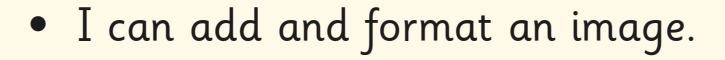

## **Success Criteria**

- I can insert an image from a folder.
- I can copy an image from another source.
- I can resize an image.

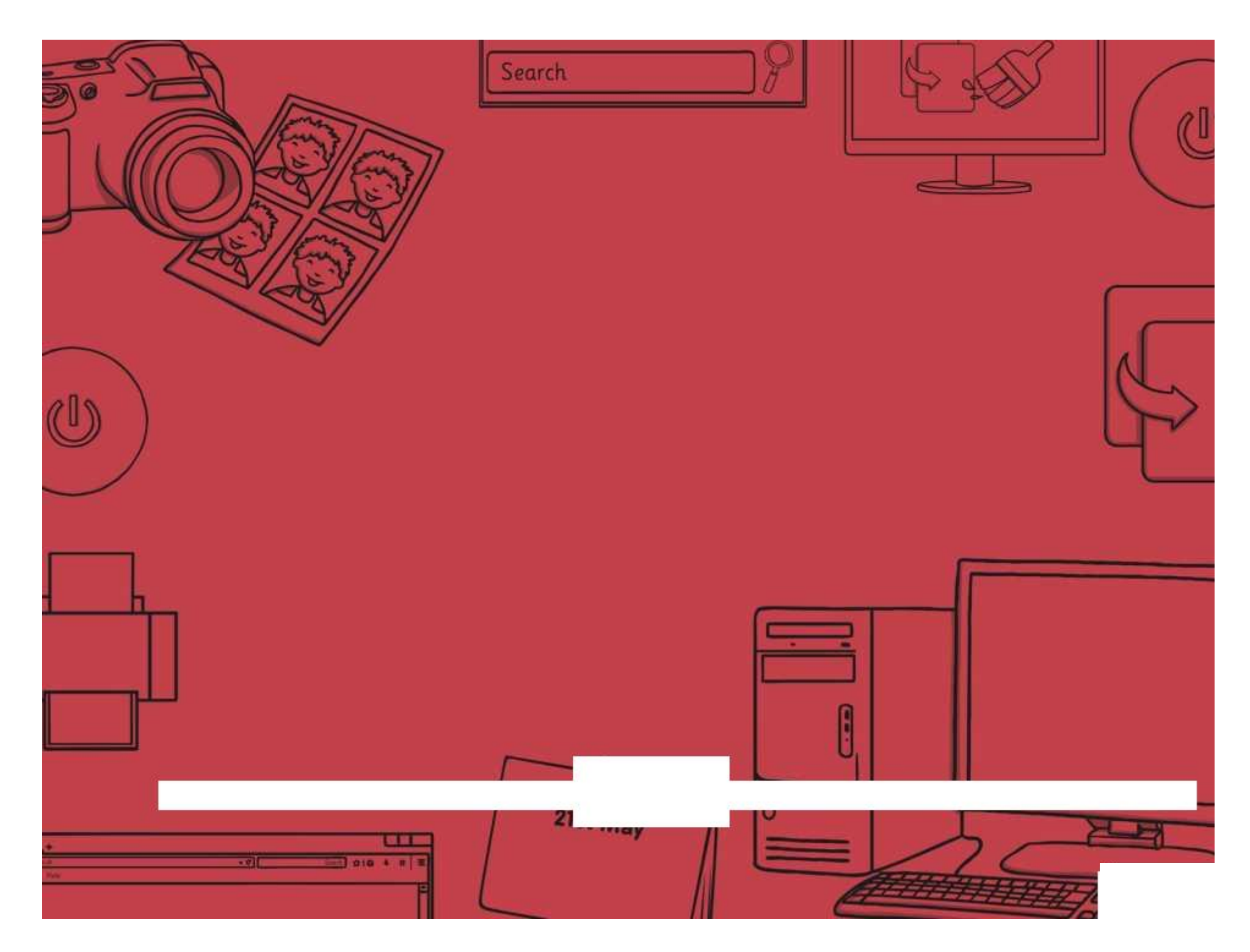

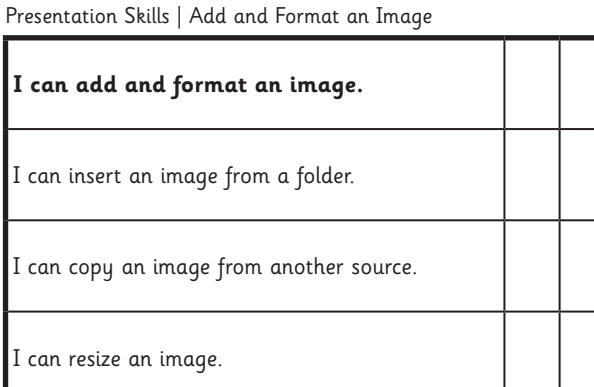

Presentation Skills | Add and Format an Image

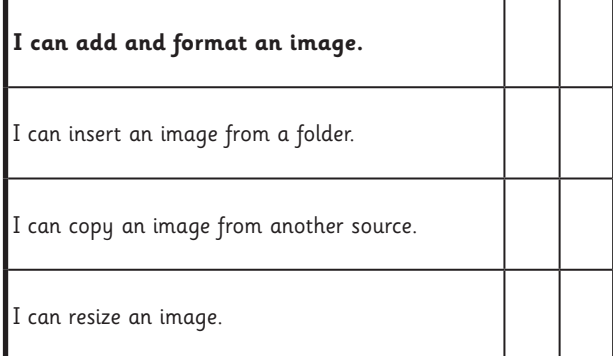

#### Presentation Skills | Add and Format an Image

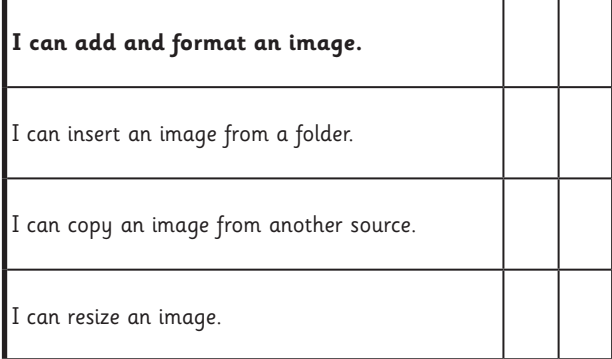

#### Presentation Skills | Add and Format an Image

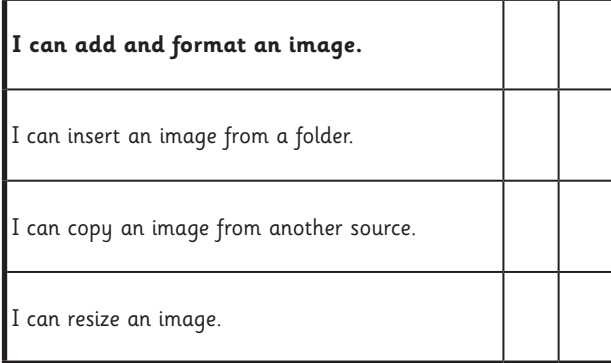

Presentation Skills | Add and Format an Image

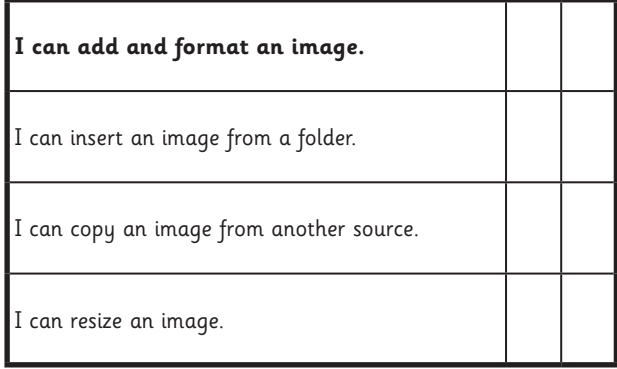

Presentation Skills | Add and Format an Image

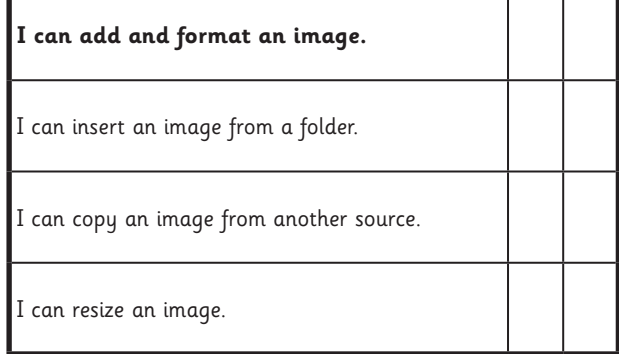

Presentation Skills | Add and Format an Image

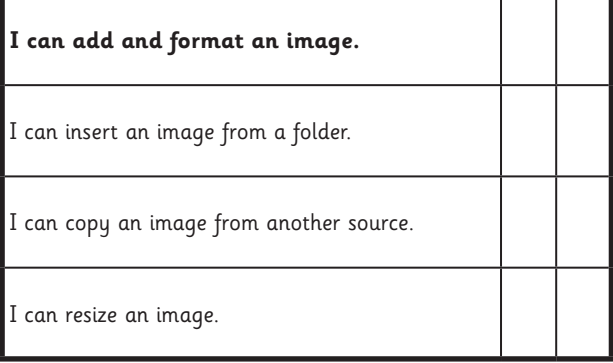

#### Presentation Skills | Add and Format an Image

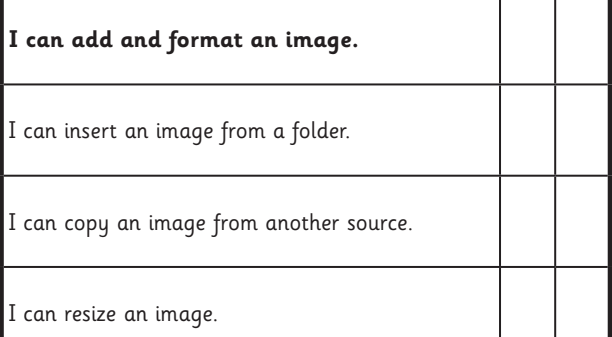

## Presentation Skills: I Can...

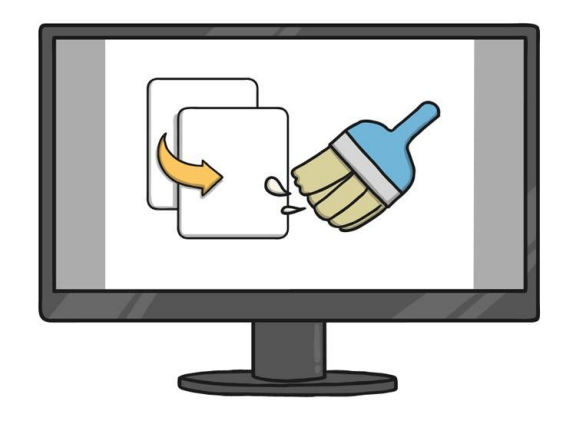

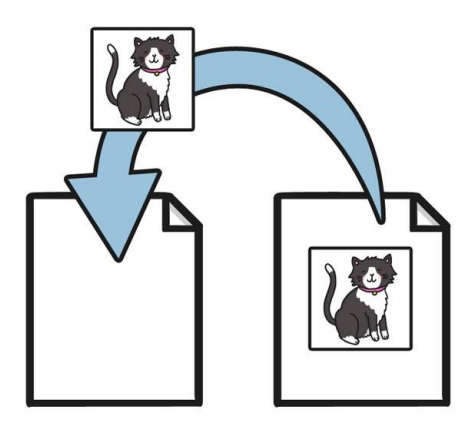

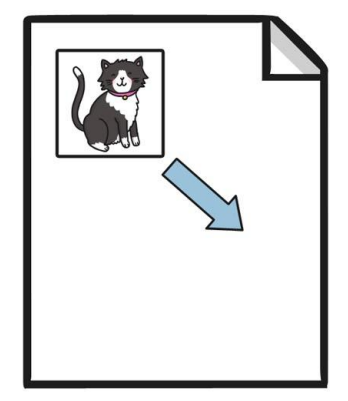

I can insert an image from a folder.

I can copy an image from another source.

I can resize an image.